Giuseppe Ghib-<sup>o</sup> hghibo-galileopolitoit <sup>i</sup>

June 21, 1995

Mma-ltx is a program which allows to a Mathematica user to include the graphics pro duced by  $Mathematica$  in a  $\mathbb{M}\text{TeX}$  document using own  $\mathbb{M}\text{TeX}$  fonts and symbols for labels.

#### Introduction  $\mathbf 1$

Mathematica has perhaps the best data plotting tool currently available, but its control over mathematical symbols and formulæ inside graphics is very poor<sup>-</sup>: It is limited to the characters available in the form of  $\sim$ 

TEX instead is very powerful in this subject but has no data plotting capability: it can only include external graphics

 $m_{\rm{m}}$  is the  $\sigma_{\rm{m}}$  across the two worlds. It allows to use any E-IFX symbol and font as labels in graphics created by Mathematica

## $\overline{2}$

*mmazux* reads a PostScript graphic life generated by the *Mathematica* command Display and writes two output files; the first one is a LAT<sub>E</sub>X file and contains every string of text of the original graphics file in  $\mathbb{A}T_{E}X$  form; the second is an EPSF file: it substantially contains the same things of the original PostScript file, except it has been stripped of any string of text

#### $\overline{3}$ Requirements

In order to include mathematica graphics processed by minimizing into E-T<sub>H</sub>T documents you need IATEX (obvious) and the Rokicki's dvips<sup>3</sup> dvi processor.

Files processed by *minuourus* were rested under E-T<sub>H</sub>T v2.00 (20 march 1002) and **avips** v 5.55 (and newer). The graphics files used were created with Mathematica<sup>4</sup> v 2.2.

## 4 Distribution/Disclaimer

mma-ltx is shareware If you nd it useful or continue using it longer than a week please considered paying the fee the easiest way is simply to send the cash in an envelope of US - I - US - I - US -(US Dollars), or 20 DM (German Marks) to the author (see  $\S 14$  for the author's address).

 $mma2ltx$  is Copyright  $\odot$  1994 by Giuseppe Ghibò.

This software is provided "as is" with no explicit or implicit warranty of any kind. You are using it at your own risk

The author disclaims any liability for damages, including any direct, indirect, incidental, special, exemplary, or consequential damages arising in any way out of the use of this software, even if advised of the possibility of such damage

<sup>-</sup> Mathematica supports output in TEA form, but this feature is only for formulæ and doesn't regard the  $\,$ graphics

<sup>-</sup>Ine Display command saves a raw PostScript representation of a graphic in a life.  $\,$ 

 $3$ dvips is a converter from dvi to PostScript files. It was developed by T. Rokicki and is available via anonymous FTP from Labreau or in any color in any CTAN site in any C

<sup>-</sup>Mathematica is Copyright (c)1988, 1995 by Wolfram Research, Inc.

This software may be freely distributed and copied as long as the following conditions are acknowledged 

- $\bullet$  All parts of the program and the documentation must be left intact in any ways.
- $\bullet$  The distribution of single parts is not allowed. The repacking of this distribution with other packers/archivers is, however, allowed.

#### 5 using material contractions and contract of the contract of the contract of the contract of the contract of the contract of the contract of the contract of the contract of the contract of the contract of the contract of th

to the contract of the contract the second contract of the contract of the contract of the contract of the contract of the contract of the contract of the contract of the contract of the contract of the contract of the con

communications are the communications of the communications of the communications of the communications of the

where my picking is the output of the Mathematicas primitive of the Mathematicas primitive management. many options, as described in the next section.

#### $\mathbf{6}$ Command Line Options

Options are specied on the command line using a dash followed by a letter No spaces are allowed between the letter the letter may be followed by and the letter with the letter may be followed by an a between the letter and the argument are allowed instead

Here follows a description of the options supported by mma-ltx Facultative arguments are indicated in the Template enclosed between square brackets

Note that every string in the command line which is not an option argument is taken as an input file.

#### $6.1$ Option -?

Option  $-?$  ( $-$ "?" on Unix) shows the following help messages:

 $\mathbf{C} = \mathbf{C} \cdot \mathbf{C}$  value  $\mathbf{C} = \mathbf{C} \cdot \mathbf{C}$  and  $\mathbf{C} = \mathbf{C} \cdot \mathbf{C}$  . The contract of  $\mathbf{C} = \mathbf{C} \cdot \mathbf{C}$ 

```
Usage-
 mmaltx options filenames
 options
Where <options> is one or more of:
```

```
-? Show these messages
-d Don't keep the aspect ratio
-n Deactivate automatic \text{\$...}\ enclosing
-b Enclose every string into a white box (default = transpar. box)
-p[<str>] Include the Mathematica PostScript prologue in the .EPS file
hdimen set picture height to dimension and the set of \mathcal{L}was a set of the set of the set of the set of the set of the set of the set of the set of the set of the set o
-f[<dimen>] Add an \fbox to the picture (\fboxsep=<dimen>)
-u<unit> Set all dimensions in the unit <unit>
```

```
-s<cmd> Set the font size with the TeX command <cmd>
-o<str> Output filename
-e<str> Change only MMA labels which begin with <str>
-c(sx,sy)=(newsx,newsy)(<dimen>,<dimen>) (change alignment)
anum-parantee arrows on x and y and y and y and y and y and y and y and y and y and y and y and y and y and y
dimension by \mathbf{A} and \mathbf{A} and \mathbf{A} unit \mathbf{A} unit \mathbf{A} unit \mathbf{A} and \mathbf{A} and \mathbf{A} and \mathbf{A} and \mathbf{A} and \mathbf{A} and \mathbf{A} and \mathbf{A} and \mathbf{A} and \mathbf{A} and \mathbf{A} a
number 1988. aastal 1988 aastal 1989 aastal 1989 aastal 1989 aastal 1989 aastal 1989 aastal 1989 aastal 1989 a
\text{Cunit} = a TeX's unit (e.g. cm)
             = a TeX command without the backslash '\}'<cmd>\langlestr> = a text string
```
### Example:

mmaltx sfootnotesize win pic ps picps processes the files pic ps and picps The width of the pictures will be 5 inch and \footnotesize will be used as LaTeX command to set the font size

### 6.2 Options  $-w$  and  $-h$

 $\textbf{Template:}$  -w $\langle \textit{dimen} \rangle$  $-h\langle$  dimen $\rangle$ 

Options  $-w$  and  $-h$  must be used to specify respectively the width and the height of the picture. The argument  $\langle dimen \rangle$  is a number followed by one of T<sub>EX</sub>'s unit (i.e. one of mm, cm pt provided and control and picture and communications are exampled as a provided with providence of the co we are accepted to but the component to but the contract of the contract of the contract of the contract of the accepted note the space after the number Note also that we may specify only one of w or  $-h$ : the other dimension is calculated to keep the Mathematica aspect ratio. If either the width and the height are specified, the picture will have (approximately) those dimensions, but the inside graphic will have dimensions such to fit one of height or width, according to the aspect ratio For instance specifying on the command line w cm h cm and the aspect ratio is 0.62 then the picture will be  $10\,\mathrm{cm} \times 10\,\mathrm{cm}$  large (this is the dimension "visible"  $\omega$  B- $F_{\mu}$ , but the inside graphic will be ro cm wide and  $\sigma$ . Cm ingut If we have instead -willem -h3cm, the picture will be  $10\,\mathrm{cm}$   $\times$  3 cm large but the inside graphic will be just  $4.84 \text{ cm}$  wide and  $3 \text{ cm}$  high. If we don't want to keep the *Mathematica* aspect ratio we must  $\mathbf{p}$  , and  $\mathbf{p}$  is  $\mathbf{p}$  and  $\mathbf{p}$  . The distribution  $\mathbf{p}$  is -  $\mathbf{p}$  and  $\mathbf{p}$  and  $\mathbf{p}$  and  $\mathbf{p}$  and  $\mathbf{p}$  and  $\mathbf{p}$  and  $\mathbf{p}$  and  $\mathbf{p}$  and  $\mathbf{p}$  and  $\mathbf{p}$  and  $\mathbf{p}$ 

#### $6.3$ Option -d

Suppress the aspect ratio keeping

 $\lceil$  I ne aspect ratio is neight/width in scaled coordinates (i.e., from  $0$  to 1).

#### Option -n 6.4

By default mma-ltx encloses every string grabbed from the Mathematica PostScript le into a  $\ldots$  pair. Specifying the  $-n$  option on the command line, this behaviour will be disabled.

#### 6.5 Option  $-b$

By default every string is placed on the graphic as if it was enclosed in a transparent box Using this option every string will be no longer "transparent", but rather enclosed in a white box having the same size (see the string "some text" shown in Fig. 4 for the behaviour of this option

#### 6.6 Option  $-\circ$

### $\textbf{Template:}\ \neg \textcolor{red}{\bullet} \langle \textit{filename} \rangle$

Specify the output lename By default mma-ltx uses as output names the names of the input les stripped of the extension to which append the proper le extension ie tex for the B-TEX life and volve for the EPSF life. The seption allows you to specify a different name for the EPSF PostScript output file. In this case the name of the  $\text{LATEX}$  file will be  $\langle filename\rangle$  tex anyway.

#### $6.7$ Option  $-f$

 $\textbf{Template:} \ \neg \textbf{f} \ [\langle \textit{dimen} \rangle]$ 

the figures the model matrix of the whole whole picture into the figures of picture argument is the amount of fboxsept by definite mmanum motorcol for the process for  $\mathcal{L}_\mathbf{p}$ instance the command

mma2ltx -f5pt -w8cm mypic.ps

produces a picture  $8 \text{ cm}$  wide, enclosed into  $\frac{\text{fb}}{\text{bg}}$ ; from each edge of the box and its contents there are  $5pt.$ 

#### 6.8 Option  $-s$

 $\textbf{Template:} \ \texttt{-s} \langle \textit{control} \ \textit{sequence} \rangle$ 

This option specifies a  $\text{LAT}$ <sub>EX</sub> font-size control sequence to change the size of the picture labels. Note that  $mma2ltx$  doesn't check if the  $\langle \:control\; sequence \rangle$  is a valid  $\rm \emph{LAT} _{EX}$  command. So be careful

Generally a LAT<sub>E</sub>X font-size command may be one of tiny, scriptsize, footnotesize normalsize, large, Large, LARGE, huge, Huge. No leading backslash is needed (you must use  $\text{-}$ sfootnotesize instead of  $\text{-}$ s $\text{footnotesize}$ ize).

By default the picture uses the  $I\!\!A\!T_{\!F}\!X$  current font size. Note that this command will affect size the of all the strings contained in the picture.

### Option  $-u$

 $\textbf{Template:} \; \texttt{-u}\langle \textit{T}_{\textit{E}} \textit{X}\textit{'s unit}\rangle$ 

The -u option specifies the unit of measure of quantities contained in the tex file generated by mmaxim. The allegates shown during  $B-1$   $\mu$ , and mmaxim processing will ase that unit

## 6.10 Option  $-p$

 $\textbf{Template:}\ \neg \texttt{p}[\langle \textit{prologue file}\rangle]$ 

By default the EPSF le produced by mma-ltx doesnt contain the Mathematica Post Script prologue (i.e. it cannot be printed as is). In fact this prologue is included only once in the final PostScript file produced by dvips.

The  $\langle prologue\ file\rangle$  is an optional argument and allows to specify an alternate Mathematica prologue file (e.g. a newer prologue file). To obatin a prologue file you can use the program  $\mathtt{extpro.}\,$  See  $\S 10$  for further details.

Using this option the Ext of the produced by mmoster will contain the Mathematical prologue file. This may be very useful for some dvi previewer with capability to show Post-Script specials

#### 6.11 Option  $-c$

 $\textbf{Template: } \neg \texttt{c} \langle (s_x, s_y) = (s_x', s_y') (dimen_x, dimen_y) \rangle$ 

The  $-\mathsf{c}$  option can be used to override a peculiar behaviour of *Mathematica*'s primitive text to place the same conventions the same conventions the same conventions of the Mathematicas of the Mathematicas  $p$ imitive  $\mathbf{r}$   $\mathbf{r}$  reference point  $\{w_i, y_j\}$  is realized as follows:

- $\bullet$  The text string is placed into a box having the same size.
- $\bullet$  An offset ( $s_x,s_y$ ) in the bounding box coordinates system (see the Fig. 1) determines where the reference point goes.

For instance the onset  $(-1, 1)$  means that the box containing the string is placed with the point  $(-1, 1)$  $\alpha$  and reference point  $\alpha$ ,  $\alpha$ ,  $\alpha$ , i.e. terms and top and the  $\alpha$ . if the oset is a post of the box is the box is centered on the box is  $\sim$ reference point  $\{w_i\}_{i=1}^N$  reference the may where may a osets greater than - For instance the labelling of the x-axis is realized (by Mathematica) using a reference point lying on the x-axis and a bounding box offset of the such such a such that the such a such that  $\mathcal{A}$  is the such a such that  $\mathcal{A}$ would be placed at different distance from the  $x$ -axis The c option bypasses this behaviour It replaces

 $\alpha$ , is a finitely study with labels here in the sympathy

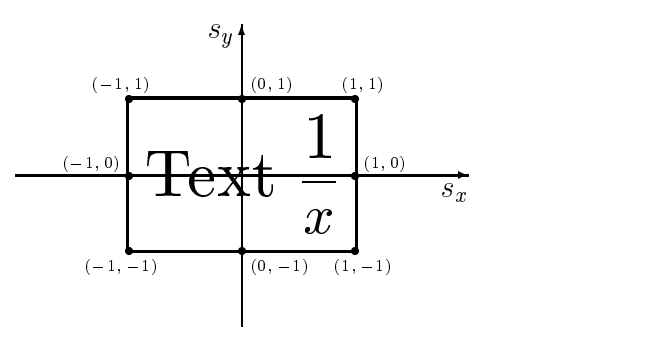

 $\mathbf{F}$  -  $\mathbf{F}$  and  $\mathbf{F}$  -  $\mathbf{F}$  and  $\mathbf{F}$  and  $\mathbf{F}$  are constant to an interval of  $\mathbf{F}$ 

 $(s_x, s_y)$  bb-onset further shifted by  $(armen_x, aumen_y)$  from the current position  $(armen_x, and$  $dimen_y$  must be numbers followed by one of T<sub>E</sub>X's unit).

The following example could make this clear. Consider a graphic having the following

$$
-\frac{3}{2} \qquad -1 \qquad -\frac{1}{2} \qquad \frac{1}{2} \qquad 1 \qquad \frac{3}{2}
$$

under the x-axis. Since labels  $-\frac{1}{2}$ ,  $-\frac{1}{2}$ ,  $\frac{1}{2}$  and and  $\frac{1}{2}$  are nigher than label  $-1$  and  $1$ ,  $\alpha$  are placed lower than the labels  $-1$ . Osing the option  $C(\nu,2)$  (v,  $1$ ) (vpt, opt) every labels will be placed with the top edge of the box that bounds them, at 5 pt from the x-axis, as shown in Fig. 2.

Note that it is possible to specify multiple  $-c$  options on the same command line.

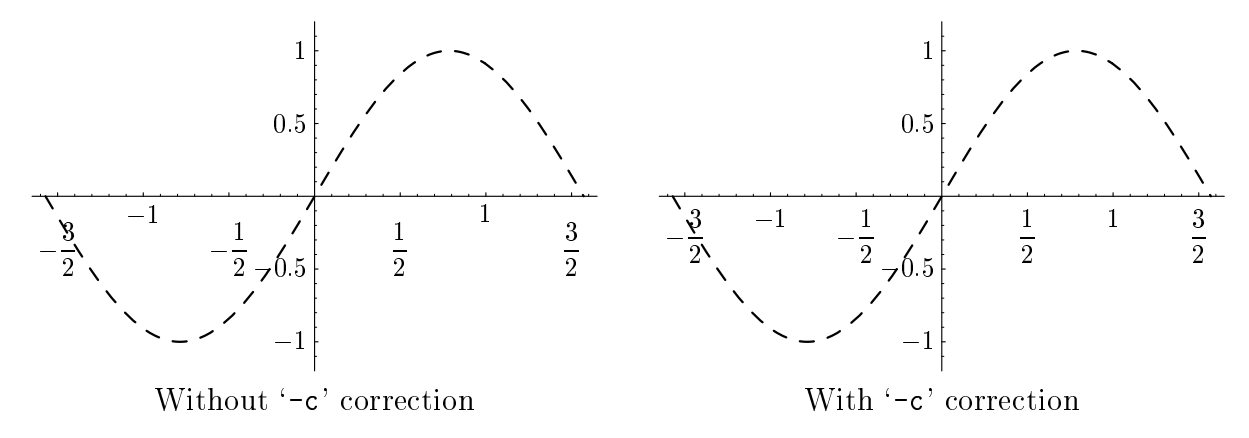

Figure Behaviour of the c option

#### 6.12 Option -e

 $\textbf{Template:}\ \texttt{-e}\langle \textit{escape} \ \textit{sequence} \rangle$ 

This option tells *mmasing* to convert may **2-THX** only the labels which begin with the sequence  $\langle \text{escape sequence} \rangle$ . For instance with

```
mand elater and elater and provide the contract of the contract of the contract of the contract of the contract of the contract of the contract of the contract of the contract of the contract of the contract of the contrac
```
only the string with the string the string and string are left as a converted other labels as a converted or l in the original Mathematica graphic

#### 6.13 Option -a

 $\textbf{Template:}\ \neg \texttt{a}[\langle \mathit{length} \rangle{:}\langle \mathit{width} \rangle{:}\langle \mathit{inset} \rangle]$ 

Using this option must be altered this will will will can the will be will give an and graphic.  $\langle length \rangle$ ,  $\langle width \rangle$  and  $\langle inset \rangle$  are optional parameters to specify the arrow size, as shown in figure  $3$ .

For instance

```
mma2ltx -a mypic.ps
```
or

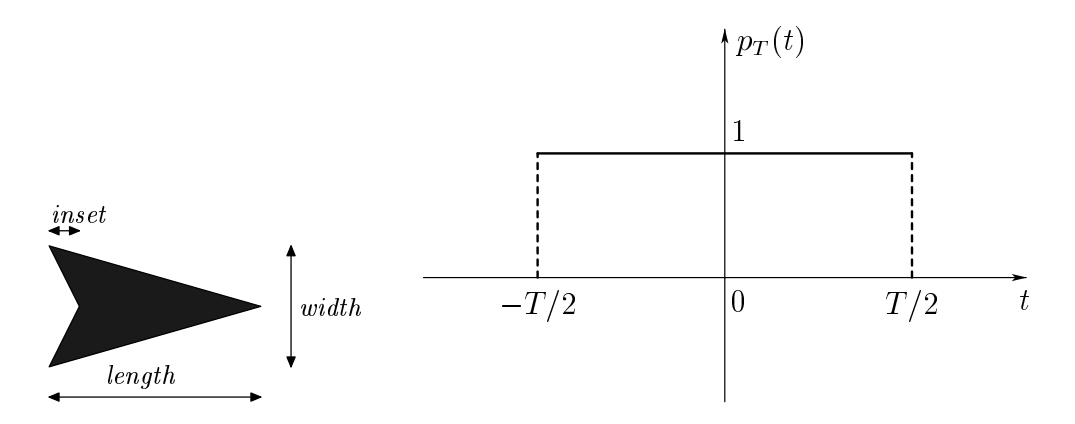

Figure 2018 and the Examples with the Examples with the Examples with the Examples with the Examples with the E

mmaltx a - - mypicps

The three parameters (length), (width), (inset) must be specified as a fraction of the picture size (scaled coordinates). Default values are

> $\cdots$  $width = 0.012$

## lts and a series of the contract of the contract of the contract of the contract of the contract of the contract of the contract of the contract of the contract of the contract of the contract of the contract of the contra

To include a picture processed by *mmaxim* mova **E-TEX** document, mot you should move the  $\sum_{i=1}^{n}$  mmaters. So  $\sum_{i=1}^{n}$  in your LaTEX input directory and the lifes obtainable. Spro  $\sum_{i=1}^{n}$ in your l $E_X$  PostScript directory . Then include the style mmatext at the top of your document 

```
\{documentstyle[...] mmatext, ... ]\{... \}
```
and invoke the following macro at the point where you wish to include the picture 

```
\input{mypic}
```
where mypic is the internet of the new processed by multicated, recognization that commitment  $\lim_{n \to \infty}$  indy be invoked within any E- $\lim_{n \to \infty}$  environment, for instance the commands.

```
\begin{figure}
        centering
        table to the collection of the collection of the collection of the collection of the collection of the collection of the collection of the collection of the collection of the collection of the collection of the collection 
        \begin{cases}begin{tabular}{cc}
                in put my picture in the company of the company in the company of the company of the company of the company of
                \input{mypic3} &\input{mypic4}
        \end{tabular}
\end{figure}
```
 ${}^{6}$ This is the directory where you keep the dvips prologue files.

will produce a figure containing four *Mathematica* pictures. Sometimes, during the  $\mu_{\text{Tx}}$ processing of a B-TPx me comanimg one or more *mmasing* pretares a message as

Mathematica picture- mypiceps deltax cm

or a message as

Mathematica picture- mypiceps deltay cm

or both, could appear. If this happens it means that the picture is wider or higher (by the amic amount shown than the picture with dimensions were established with military with measure

## **8** Generating Mathematica pictures

multime and the Postscript and Beach and the created from within Mathematica using the created from within  $\eta$  the c primitive Display see the Mathematica manual for a detailed description of this primitive

Since mma-ltx just executes <sup>a</sup> plain translation of every string contained in the Mathematica PostScript file, we may specify a  $\mathbb{A}T_{E}X$  control sequence directly from within  $m$ athematica. For instance, to mark ticks with the  $B^2E^X$  greek letter  $w$ , we may use

Show[g, Ticks ->  $\{0, \{Pi/2, \sqrt{\pi}\over \over 2}\$ ,  $\{Pi, \sqrt{\pi}\}$ ,  ${3Pi/2, "3{\(\Pi\over2]"}$ ,  ${2Pi, "2\pi"}$ , Automatic}]

Note to obtain the backslash from within Mathematica it must be doubled So every  $\mathcal{L}_{\text{E}}$  control sequence specified into a mathematica string must be preceded by a  $\mathcal{L}_{\text{E}}$ .

For example to place the formula

$$
f(x) = \sin\frac{1}{x}
$$

at the point - of a graphic left and bottom aligned we may use the Mathematica command

texts the state of the state of the state of the state of the state of the state of the state of the state of t

#### Manual adjustment of labels 9

Sometimes may happens to have two or more labels too much closed each other. In this case a manual adjustment is needed To do the length and leave the generation of minimum matches  $\pi$ extension tex For instance lets analyze the le mypictex 

```
\mathbf{P} picture-between \mathbf{P} picture-between \mathbf{P}\mathbf{v} and \mathbf{v} mmaltaneous performal \mathbf{v} and \mathbf{v} and \mathbf{v} and \mathbf{v} and \mathbf{v} and \mathbf{v} and \mathbf{v} and \mathbf{v} and \mathbf{v} and \mathbf{v} and \mathbf{v} and \mathbf{v} and \mathbf{v} and \mathbf{v}\alpha communications in the state of \alpha is a state method of \alpha , \beta , and \beta\blacksquaremmaheaderprotrue
१%
```

```
\footnotesize%
was a specification of the specific terms were presented as a specific term of the specific terms of the specific terms of the specific terms of the specific terms of the specific terms of the specific terms of the specifi
mmates the contract of \mathcal{M} and \mathcal{M} are the contract of \mathcal{M}mmatextfits



\mmatextfits(5.949,3.090)(0,2){$0.6$}
\mmatextfits(7.848,3.090)(0,2){$0.8$}
mmaterial contracts and contracts are a series of the contracts of the contracts of the contracts of the contracts of the contracts of the contracts of the contracts of the contracts of the contracts of the contracts of th
mmaterial contracts and contracts are a series of the contracts of the contracts of the contracts of the contracts of the contracts of the contracts of the contracts of the contracts of the contracts of the contracts of th
mmates the contract of \mathcal{M} and \mathcal{M} are the contract of \mathcal{M}mmaterial contracts and contracts are a series of the contracts of the contracts of the contracts of the contracts of the contracts of the contracts of the contracts of the contracts of the contracts of the contracts of th
mmatextfits



restation is a constructed by the state of the single state of the state of the state of the state of the state of the state of the state of the state of the state of the state of the state of the state of the state of the
\begin{cases}begin{mmapicture}
mmaputtext



mmarks the contract of the contract of the contract of the contract of the contract of the contract of the con
\{mmaputter(5.949,3.090)(0,2)\{$0.6$}\}\{\nmm\nexists (7.848, 3.090) (0, 2) {\0.8}
mmaputtext


mmaputtext



mmaputtext



mmapure the contract of the contract of the contract of the contract of the contract of the contract of the contract of the contract of the contract of the contract of the contract of the contract of the contract of the co
mmaputtext



. The since \{x \cdot \ldots \cdot \mid x \cdot \ldots \cdot \mid x \cdot \ldots \mid x \cdot \ldots \mid x \cdot \ldots \mid x \cdot \ldots \mid x \cdot \ldots \cdot \mid x \cdot \ldots \cdot \mid x \cdot \\end{mmapicture}%
\frac{1}{2}
```
We may observe that every label appears twice in the . tex file: within the command  $\mathrm{at}$  and in the command  $\mathrm{at}$  and sometimes in the command  $\mathrm{at}$ . These commands have the following syntax 

> $\frac{1}{2}$   $\frac{1}{2}$   $\sum_{i=1}^n$   $\sum_{i=1}^n$   $\sum_{i=1}^n$   $\sum_{i=1}^n$   $\sum_{i=1}^n$   $\sum_{i=1}^n$   $\sum_{i=1}^n$   $\sum_{i=1}^n$   $\sum_{i=1}^n$  $\sum_{i=1}^n x_i = 0$

where x- y are the coordinates of the reference point sx- sy are the bounding box coor dinates as explained at §6.11.  $(\textit{off}_x, \textit{off}_y)$  is an optional argument and represents the offset in the x and y direction from the reference point  $(x, y)$ .  $\{ \text{object} \}$  may be any LAT<sub>E</sub>X object ject<del>ure and alta</del> minital modern protones). The unit of measure is the one which appears in proton and which mmaster command in this case come and  $\mathcal{L}_1$  . In this case the same extent of the same extension of the same extension of the same extension of the same extension of the same extension of the same extension of the same of **immaps alongs** it encodes to encreased the stigger in a white box jaco the name. Boxity texts in the label in the 3D graphic shown in Fig.  $4$ ).

For instance suppose we want to move right the label by cm then we must replace the line

mmatextfits 

with the line

mmaterial contracts and contracts are a series of the contracts of the contracts of the contracts of the contracts of the contracts of the contracts of the contracts of the contracts of the contracts of the contracts of th

and the line

```
mmaputtext
```
with the line

```
mmaputtext
```
Note that this approach is similar to the one explained at  $\S6.11$ , with the exception that we may control every label, rather than a group of labels.

Now suppose we want to replace the label placed under the xaxis with the label  $x_1$  is place over the  $x$  and  $x_1$  is the low edge of the invisible box that box the invisible box  $\alpha$ at  $0.2 \text{ cm}$  from the x-axis. In this case we must replace the lines

```
\mmatextfits(7.848,3.090)(0,2){$0.8$}
\mmaputtext(7.848,3.090)(0,2){$0.8$}
```
with the lines

```
\blacksquare x \blacksquare x \blacksquare
```
mmaputtext
 
x#

The result is shown in Fig. 4.

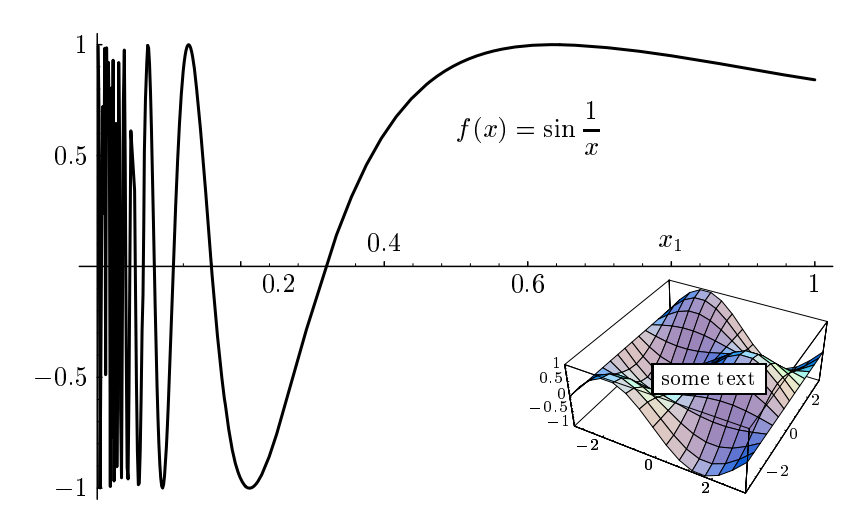

Figure 4: A sample figure.

## 10 The program extpro

The program extpro extracts a prologue file from a Mathematica PostScript saved picture. Simply save a graphics within *Mathematica* is PS format, or pass the output through psfix. Then use

```
extpro \langle mma\ file\rangle \langle prologue\ file\rangle
```
where  $\langle mma\ file\rangle$  is the name of the graphics saved in PS format, and  $\langle prologue\ file\rangle$  is the name of the prologue file to save. E.g.

```
extpro mygraph.ps texmma23.pro
```
The obtained prologue file can be used as optional argument for the option  $-p$ .

# 11 Distribution Files

This archive contains the following files:

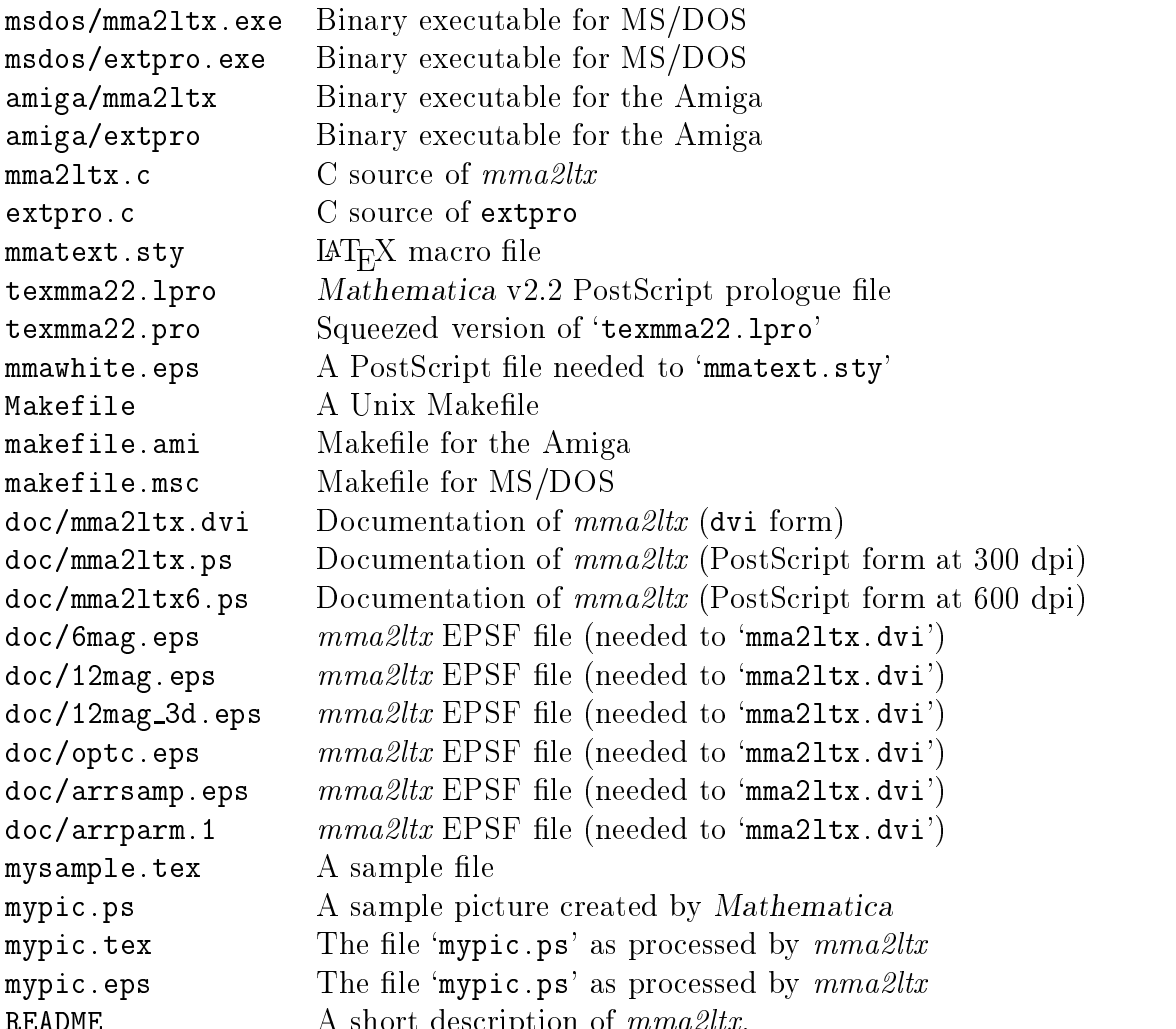

## 12

Currently aren't (yet) supported:

- $\bullet$  rotated labels.
- $\bullet$  multiple graphics (the ones produced with GraphicsArray).

README A short description of mma-ltx

 $\bullet$  the  $\dots$ ->FontForm Mathematica parameter.

## 13 To do list

Here follow future enhancements which are on my list 

- Add support for LaTEA  $z_{\varepsilon}$ .
- $\bullet$  Add support for rotated labels.
- Add support for others dvi to PostScript processors.

#### 14 **Author info**

If you have some questions, suggestions, comments, bug report or enhancement requests, please feel free to contact me at one of the following addresses 

 $\bullet$  ordinary mail:

Giuseppe Ghibo via Sestries - Sestries - Sestricture - Seste I-leader in the castine victim and the castine victim and the castine victim and the castine victim and the castine of the castine victim and the castine of the castine victim and the castine of the castine victim and the

 $\bullet$  internet: ghibo@galileo.polito.it

### 15 Acknowledgements

The author wishes to thanks 

- $\bullet$  P. Lepora for his significative suggestions and collaboration.
- $\bullet$  P. Boieri for his suggestions and for having intensely tested  $mmazltx.$

### 16 History

version 1.23

- $\bullet$  Added option  $\texttt{-a}$  to draw arrows on axes of a 2D graphic.
- $\bullet$  Fixed a bug in the style mmatext.sty.

### version 1.22

- $\bullet$  Fixed a small bug which caused segmentation fault under Linux.
- $\bullet\,$  Use of perror( ) instead of strerror( ) (suggested by Peter Whalte).

### version 1.21

- $\bullet$  Possibility to use newer prologue files from Mathematica.
- $\bullet$  Added support for multiple -c options.
- $\bullet$  Added option -e (suggested by Holger Danielsson).
- $\bullet$  rixed a bug in the function strtolwr() (reported by Klaus Burkhard).

### version 1.2

- $\bullet$  Added support to obtain non-transparent objects. Now objects (strings, pictures and so on), can be placed to overlap the background graphic, i.e. as if they were non-transparent.
- $\bullet$  Added PostScript documentation for 600 dpi printers.
- $\bullet$  Added binary executable for the Amiga.

version 1.1 First public release.